## Användning av UNI800

UNI800 kan användas på 3 olika sätt. Dels kan kortet användas<br>direkt av ett antal standardprogram som Kalkyl800, Ord800 och Bas800. Det kan användas för körning av standardoperativsystemet CP/M och det kan också användas som simulerad flexskiveenhet tillsammans med ABC80O Basic.

Vid körning som simulerad flexskiveenhet krävs den nya versionen<br>av DOS-prom till ABC800, så kallat UFD-DOS. (eller Super-DOS) av DOS-prom till ABC800, så kallat UFD-DOS. (eller Super-DOS)<br>Med rutiner på medlevererad flexskiva hanteras då RAM-minnet på UNI800-kortet som en flexskiva. Man kan där lagra program och datafiler och får en mycket snabbare access till dessa data. Ett stort programsystem som använder CHAIN kan snabbas upp betydligt.

## Initiering av RAM-disk.

Innan RAM-disken kan användas måste den initieras, dvs ett tomt<br>bibliotek skapas. För att göra det lättare för användaren ändras också prioritetsordningen, dvs den ordning som systemet söker på de olika drivenheterna när man tex kör ett program. Detta görs automatiskt med autostart—funktionen i ABC800. Vid reset eller spänningstillslag körs först programmet BASICINI.SYS, som ändrar prioritetsordningen och sedan programmen UNIUFD.ABS, DEVDEF.REL och UNISTART.BAC. Detta program initierar biblioteket om det inte redan har gjorts. Vid spänningspåslag körs också programmet UNICOPY.BAC, som kopierar önskade filer till RAM-floppyn. I standardutförande kopierar UNICOPY bara LIB.BAC, men man kan lätt lägga till fler filer i programmet.

#### Dina egna programskivor <sup>4</sup>

För att det ska fyngera korrekt bör filerna BASICINI.SYS, UNIUFD.ABS, DEVDER.REL och UNISTART.BAC kopieras till alla programdisketter som anvands. Om man av nagon anledning inte vill kopiera dessa filer till en diskett, racker det att man startar (dvs gor reset eller gar ur DOS) med en diskett med dessa program (dvs gor reset eiler gar ur DOS) med en diskett med dessa pro<br>på i enhet 0. Man kan sedan byta diskett när initieringen är gjord.<br>gjord.

#### OBS

Kör inte PRESTART för att ange ett nytt "startprogram", utan bytut START.BAC i filen UNISTART.BAC.

# UNI-800 RAMDISK Vers 2.0

Specifikation

Enhetsnamn DR6:,RAM: Kapacitet 64/128/192/256 kbyte<br>Användarkapacitet 232/488/744/1000 sek Användarkapacitet 232/488/744/1000 sektorer<br>Accesstid (RA) 2.2 ms (qenomsnittlig ?) 2.2 ms (genomsnittlig ?)<br>ca 100 ms Laddning 10k program

Minnet hanteras med dom "vanliga" BASIC—kommandon enligt ABC800 bruksanvisning :

OPEN AS FILE, PREPARE AS FILE, CLOSE, INPUT, PRINT, GET, PUT, POSIT samt SAVE, UNSAVE, LOAD, LIST, MERGE, KILL, NAME AS, RUN Odh CHAIN.

Även dom "kända" CALL-adresserna 24678 och 24675 kan användas. Val av enhet görs på normalt sätt med POKE -767,dnr där dnr är 29

# PRIORITET VID UTELÄMNAT ENHETSNAMN

Om enhetsnamn utelämnas sker normalt sökning på DRO:, DR1: etc. Om diskett med medlevererad autostart (BASICINI.SYS) finns i nagon drivenhet kommer ordningen att andras till foljandez

ORDNING OPEN PREPARE

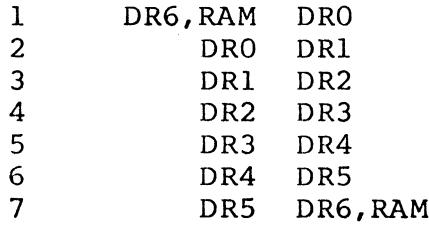

Detta betyder att öppningen (och läsning) alltid försöker på DR6, RAM (dvs RAM-minnet) först och sedan på de långsammare enheterna och<br>att PREPARE först prövar de icke flyktiga DRO etc.

#### OBS!

SAVE-kommandot utan enhetsnamn kommer att spara i första hand på<br>DRO. Om det finns en fil med samma namn på både DR6,RAM och DR1 DRO. Om det finns en fil med samma namn på både DR6,RAM och DR1<br>sparas alltså den nya versionen på DR1.

./7 ,'~ <sup>1</sup> <sup>~</sup> ' "

#### HJALP-RUTINER

UNISTART, UNIUFD.ABS, UNITEST, UNICOPY, BASICINLSYS CPMCOPY OCh DEVDES.REL

Om diskett med BASICINI.SYS finns i drive när uppstart sker kommer prioritetskedjan att länkas om enligt ovan. Programmet UNIUFD.ABS körs därefter.

UNIUFD.ABS, DEVDES.REL initierar drivrutinerna för RAM-disken och kör sedan UNISTART.BAC

UNISTART.BAC innehåller rutiner för initering av ett bibliotek på RAM-disken. Initiering görs endast om det inte har gjorts tidigare, dvs bara varje gång spänning slås på. Om initiering görs, körs sedan programmet UNICOPY.BAC, annars körs START.BAC<br>eller ditt eget program.

UNICOPY.BAC kopierar önskade filer till RAM-disken. Filnamnen UNICOPY.BAC kopierar önskade filer till RAM-disken. Filnamnen<br>läggs in i programmet. Som exempel kopieras LIB.BAC till RAMläggs in i programmet. Som exempel kopieras LIB.BAC till RAM-<br>disken, men man kan lägga in vilka filer som helst. Efter kopieringen körs START.BAC eller ditt eget program.

UNITEST.BAC är ett enkelt minnestest-program för 64-256k-minnet. Forst sker skrivning av alla sektorer och sedan verifieras att rätt data finns i rätt sektor. Programmet kan användas både för det aldre kortet med max <sup>192</sup> kbyte och det nyare kortet med grafikmojlighet och <sup>256</sup> kbyte. For att underlatta felsokning grafikmöjlighet och 256 kbyte. For att underlatta reisokning<br>skrivs på skärmen ut en bild av minneskretsarna. Om det är fel i en viss krets, märks det ut på skärmen på resp. krets. Obs! en viss krets, marks det ut på skarmen på resp. krets. SBS.<br>Sedan UNITEST körts måste RAM-disken initieras igen. (Gör reset sedan onfilst korts maste kan afsken inferende fyddi (oer 1998)<br>eller kör UNISTART)

Om önskvärt kan egna rutiner lätt länkas på det öppna programmet UNISTART.

CPMCOPY.BAC är ett kopierings-program för att föra filer från CPMCOPY.BAC är ett kopierings-program för att föra filer fr<br>operativsystemet CP/M till ABC-DOS. Motsvarande program för operativsystemet CP/M till ABC-DOS. Motsvarande program för<br>överföring från ABC-DOS till CP/M, finns på CP/M's systemskiva.

## Modifiering av äldre ABC800.

Om huvudkretskortet är märkt 55 10788-01 måste det modifieras innan det kan användas ihop med UNI800. Modifieringen nedan kräver viss vana av mikrodatorelektronik och lödning. Känner du dig osäker bör du vända dig till tex din datorleverantör eller<br>till oss.

For att lokalisera komponenter i ABC800 finns ett koordinatsystem med bokstäverna A-U längs ena sidan och siffrorna 1-7 längs andra sidan. För att beteckna en viss krets skriver vi t ex 3H (som är en 74LS258A). Pinne 6 på den kretsen betecknas då 3H.6

Kontakterna som UNI800 sätts in i kallas P8,P9 och P10 räknat<br>inifrån kortet och framåt. Beteckningarna finns tryckta i det<br>vita komponenttrycket. Pinnarna på kontakterna är numrerade 1-20. Pinne <sup>1</sup> och 20 ar utmarkta pa ovansidan av kontakterna. 0bs! Numreringen i service-manualen till ABC800 ar omvand mot Numreringen i service-manualen till ABC800 är omvänd mot<br>numreringen på själva kontakten. Nedan används numreringen på kontakten.

Följande ändringar ska göras:

Kapa på undersidan av kretskortet:

Jordledaren till P8.l4 Jordledaren till P9.l7 Jordledaren till P9.17<br>Ledaren till 4L.5 (74LS138)

Kapa på översidan av kortet:

Ledaren som passerar mellan pinne 5 och 6 på krets 6K (74LS51)

Lägg motstånd på 470 ohm (på undersidan) mellan:

Pinne 20 och 14 på kontakt P8 Pinne 17 och 11 på kontakt P9

Lägg trådar (på undersidan) mellan: P8.l4 och 5K.13 6K.9 och 5K.12 5K.12 och 5K.10 P9.l7 och 4L.5

Modifieringen ar nu klar.

D

# Hardvaruproblem i ABC800.

I ABC80O finns en tveksam konstruktion vid adressavkodningen av RAM-minnet på huvudkortet. Problemet består i en extra puls på minnet i COOO-FFFF när CPU'n hämtar instruktioner från adress 8000-BFFF. Detta har ingen betydelse for vanliga BASIC—program, men kan vålla problem när man kör maskinspråksprogram eller CP/M. Vi rekommenderar följande ändring som tar bort denna extra puls. Andringen paverkar inte funktionen av normala BASIC—program.

1. Kapa ledaren från 3C, pinne 2 till R2 på översidan av kortet.

2. Tag en 74LSO8. Klipp bort pinne 4-6, 8-13. Boj ut pinne <sup>1</sup> rakt ut och pinne <sup>2</sup> i <sup>45</sup> graders vinkel.

3. 74LS08 ska nu sättas ovanpå 3C (7400). Böj först pinne 3 på 3. 74LSO6 ska nu sattas Ovanpa 3C (7400). BOJ IOIst pinne 3 pa<br>74LSO8 så att den gör kontakt med pinne 4 på 3C. Löd sedan fast<br>74LSO8 till krets 3C med pinne 3 till pinne 4, 7 till 7 och 14<br>till 14.

4. Lägg en tråd från den änden på R2 dit den kapade ledaren gick<br>till pinne 2 på 74LSO8. Lägg en tråd från 74LSO8 pinne 1 till 3C pinne l0.

## Hardvarubeskrivning av UNI800 rev. <sup>2</sup>

UNIBOO ar ett kort till ABCBOO som ger extra RAM-minne. Man kan ha 64, 128, 192 eller 256 kbyte RAM på kortet. På kortet finns också plats för ett PROM för uppstart av CP/M. Minnet är uppdelat<br>i olika areor som kopplas in genom att skriva olika värden till en kontrollport. Normalt skéts detta genom rutiner i DOS—prommet, sa denna beskrivning ar mer till fér specialprogram som av nagon så denna beskrivning är mer till för specialprogram som av någon<br>anledning inte kan eller vill använda rutinerna i DOS-prommet.

Minnet är uppdelat i 4 RAM-banker om 64 kbyte. Kontrollporten har I/O-adress 6. Bitarna i kontrollporten har féljande betydelse.

Bit 0 - kopplar in RAM-bank 1<br>Bit 1 - kopplar in RAM-bank 2<br>Bit 2 - kopplar in RAM-bank 3 Bit <sup>3</sup> — kopplar in RAM-bank <sup>4</sup> Bit 3 - kopplar in RAM-bank 4<br>Bit 4 - adressbit 14 till inkopplad RAM-bank i mapmod 0 Bit 4 - adressbit 14 till inkopplad RAM-bank<br>Bit 5 - adressbit 15 till inkopplad RAM-bank<br>Bit 6 - mapmod bit O Bit  $6 -$  mapmod bit  $0$ <br>Bit  $7 -$  mapmod bit  $1$ 

Mapmoden (de två högsta bitarna i porten) avgör i vilket adressområde den valda banken kopplas in.

Mod Adressområde (hex)

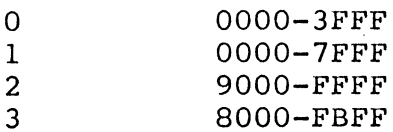

Om bit 2 och 3 båda är 1 kopplas istället PROM:et in i motsvarande adress.

Exempel: För att koppla in övre 32 kbyte av bank 2 i adresserna 0000-7FFF så skriver man 01100010b i port 6. (mapmod 1, A15 hög, välj bank 2).

På UNI800G sitter ett E-prom märkt UNI800 BOOT X.X. Detta används för att starta upp CP/M. Om det av någon anledning behöver tas bort, måste en kortslutningsbygel som sitter mitt på UNI800kortet flyttas. Bygeln kan sättas i tre olika lägen. Normalläge kortet riyttas. Bygein kan sattas i tre olika lagen. Normallage<br>är i mitten, när BOOT-prommet sitter på kortet. Sitter det inte ar i mitten, nar BOOT-prommet sitter på kortet. Sitter det inte<br>ett BOOT-prom på kortet, skall bygeln flyttas så att den sitter närmast minneskretsarna.